## 「マイひなんマップ」を つくってみよう!!

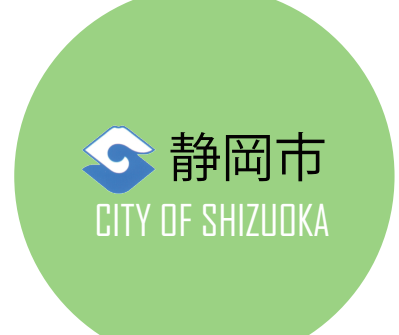

## 日頃から自宅や普段よく訪れる場所(通学先や通勤先など)の 最寄りの避難場所、避難する際の避難方向、避難場所までの 経路等を確認しておくことがとても重要です。

いざという時のために、【マイひなんマップ】を作ってみましょう!!

【マイひなんマップ】とは… 指定場所(自宅、職場、学校等)における浸水及び土砂災害に関する情報や避難所等の 防災関連情報に加え、 ご自身で図形や文字を地図上に作図し、印刷できる独自の避難地図 です。

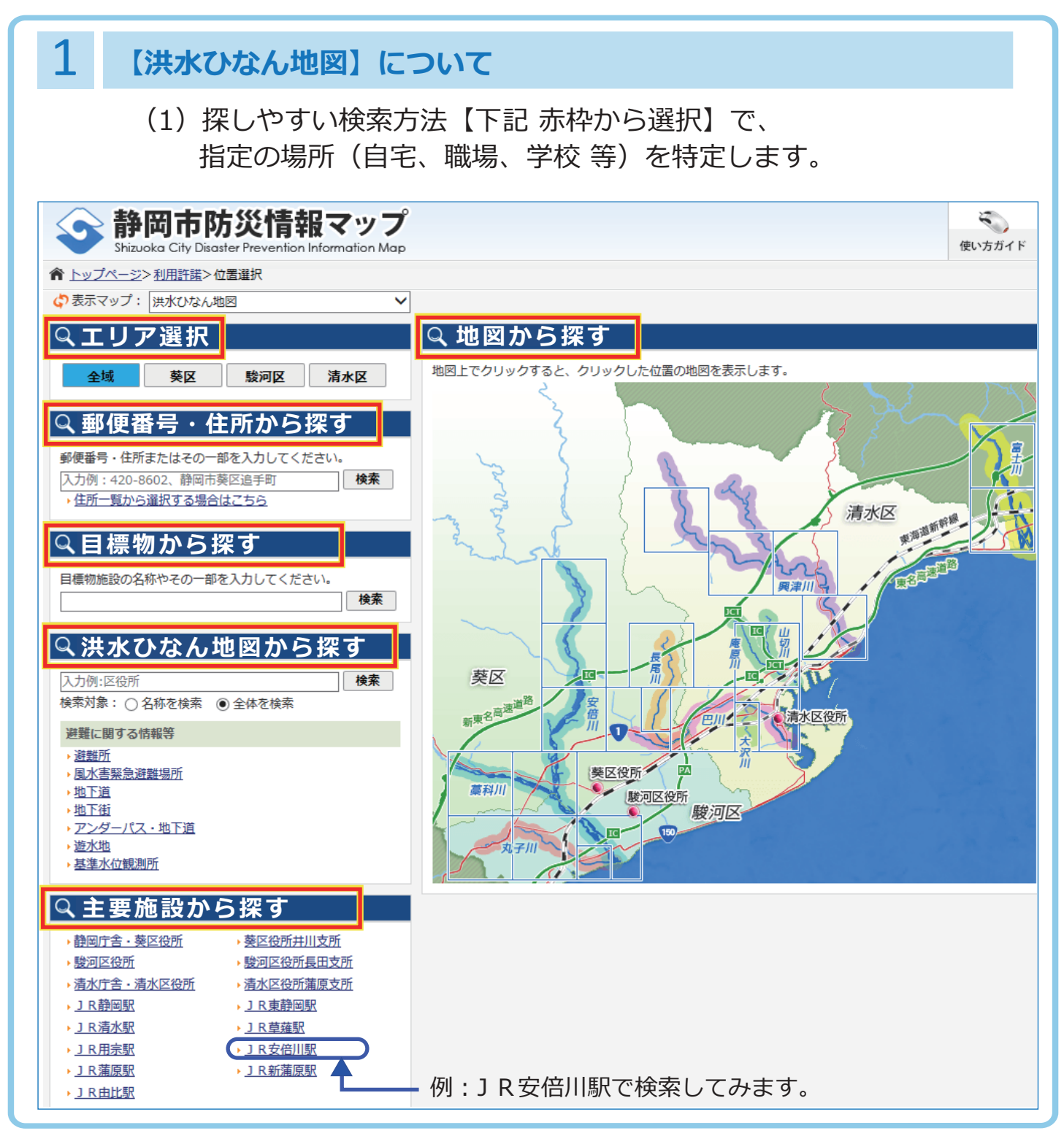

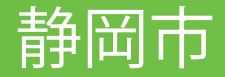

(2)「現在地」(地図上の ← の位置、黄枠部分に表示されている住所) の防災情報を印刷します。

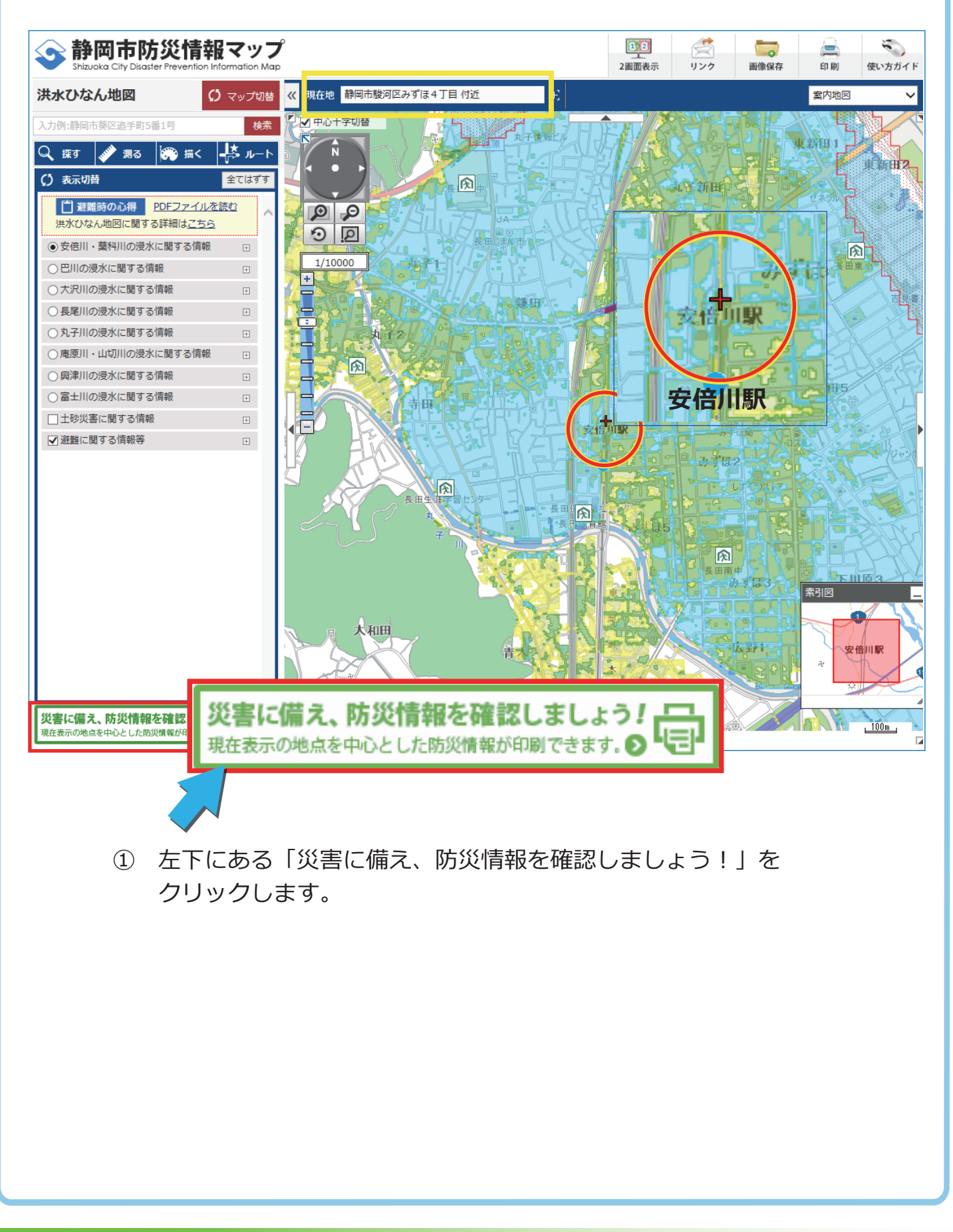

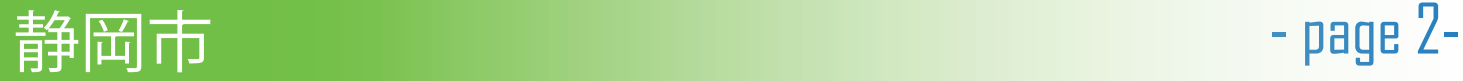

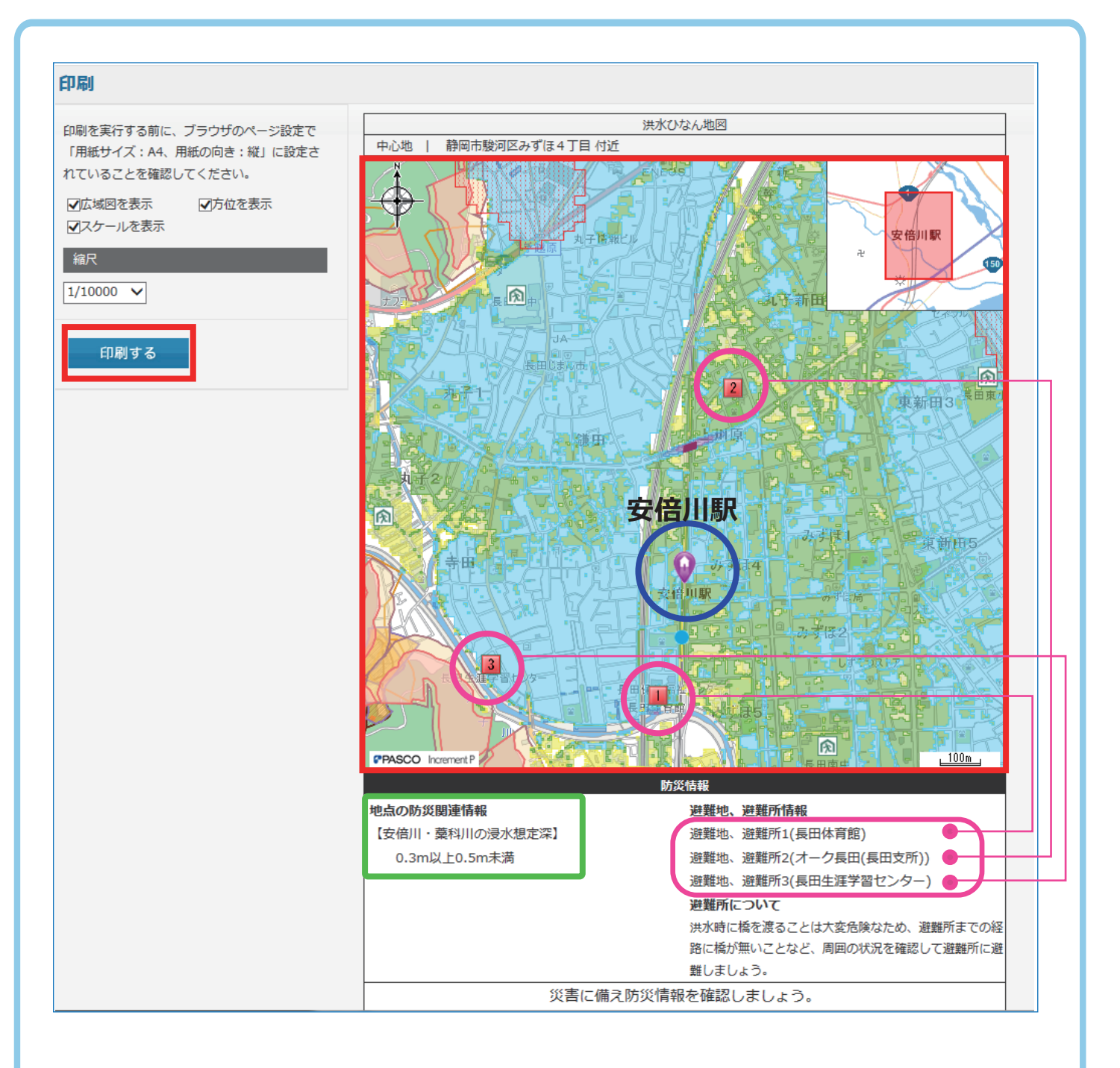

- 地図上に最寄りの避難地、避難所の位置が表示され、一覧に その情報が表示されます。 現在地からの直線距離で、近い避難所が3か所表示されます。  $(2)$ ※表示された避難所に、避難することを推奨するものではありません。 大雨の時に開設する避難場所 ( 風水害緊急避難場所)を確認して ください。 また、指定場所(現在地)の防災関連情報を確認することが できます。【緑枠内】
- ③ 「印刷する」をクリックします。

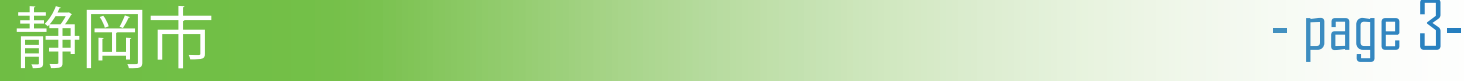

## 2 オリジナルの【マイひなんマップ】を作ってみよう

地図上に、点(アイコン)・線・面・円・文字を描き込こんでみましょう。

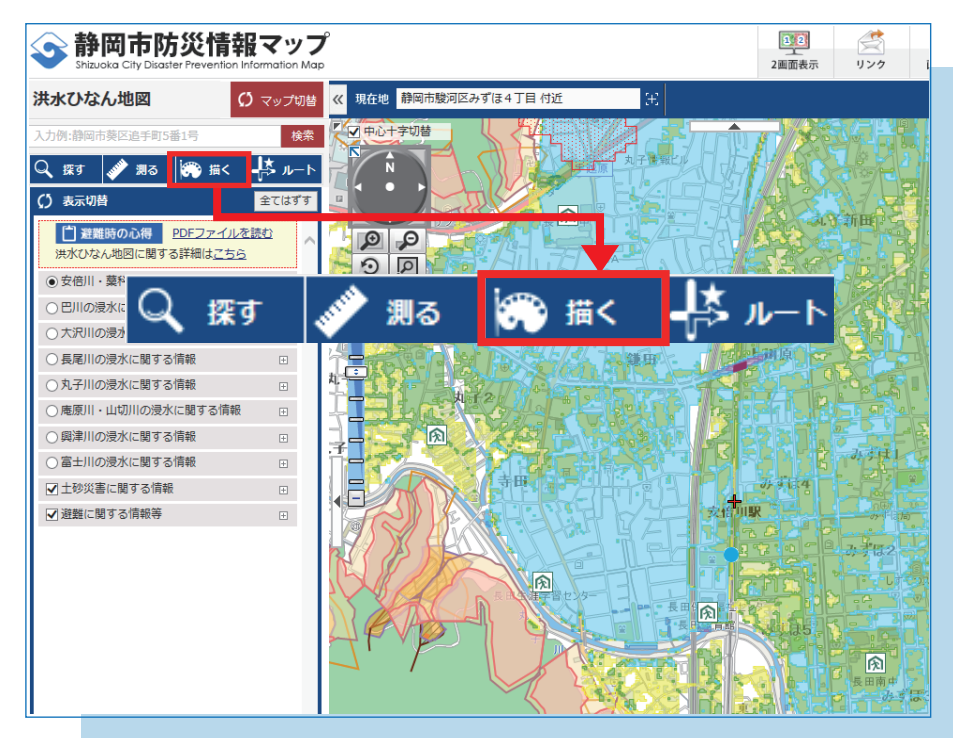

(1) 「描く」をクリックします。

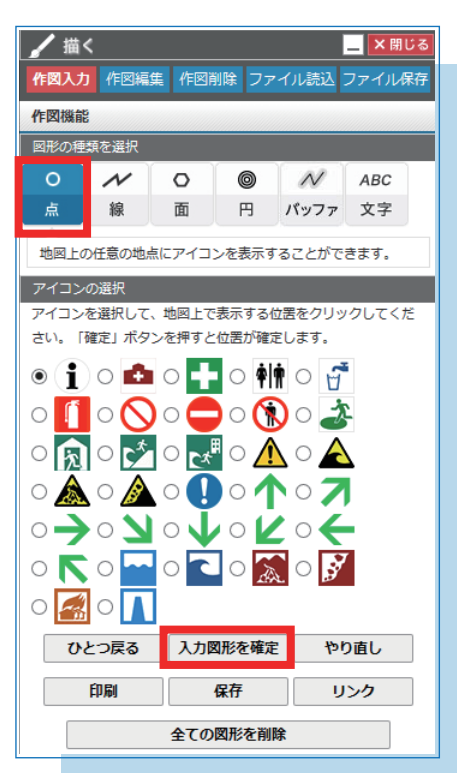

お好きなアイコンをクリックして

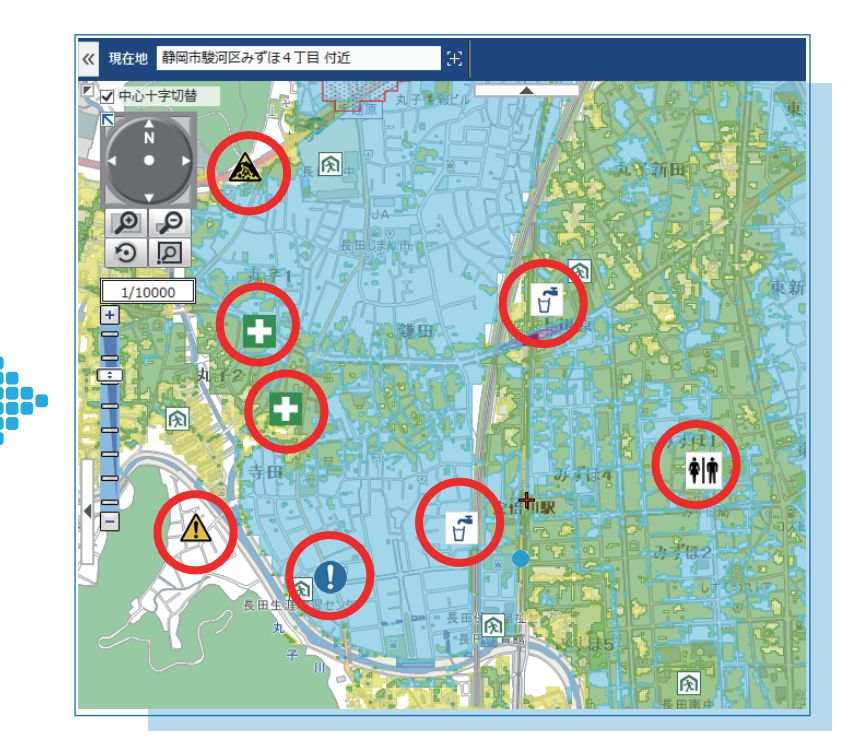

ください。 ※ひとつ表示するごとに「入力図形を確定」を 押下する必要があります。 (2)図形の種類から「点」を選択し、 (3) 地図上でアイコンを表示したい地点をクリックします。

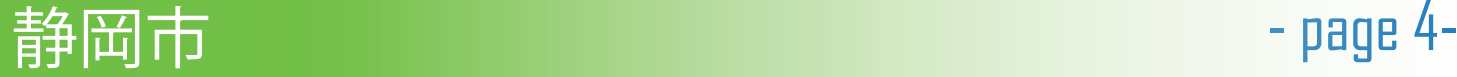

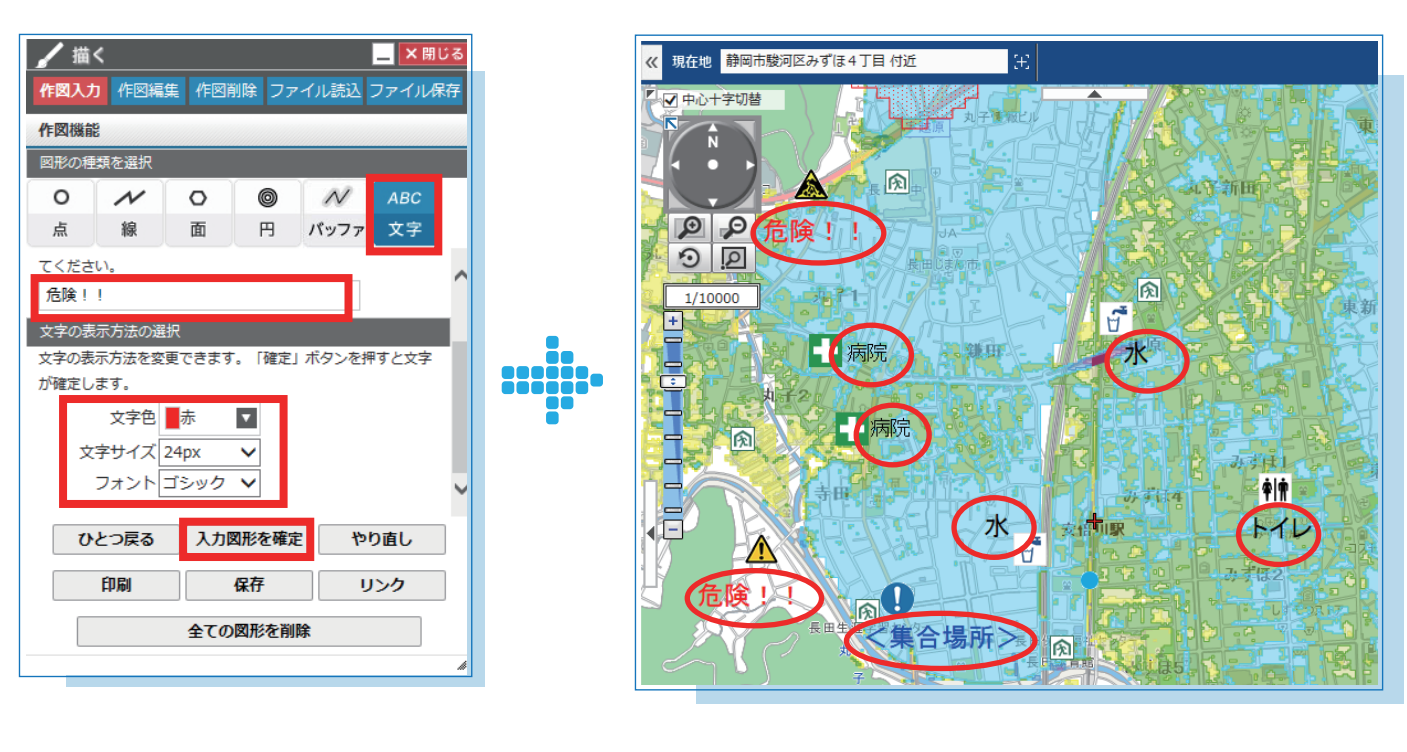

お好きな文字を入力してください。 (4)図形の種類から「文字」を選択し、 色や大きさを変えることができます。

(5)地図上で文字を表示したい地点をクリックします。

※ひとつ表示するごとに「入力図形を確定」を 押下する必要があります。

☆ポイント☆ •

いろいろな種類のアイコンを使って、自分の地域に特化した【マイひなんマップ】にしてみましょう。 例えば、矢印のアイコンで、避難する際の避難方向を示してみるのもよいですね。

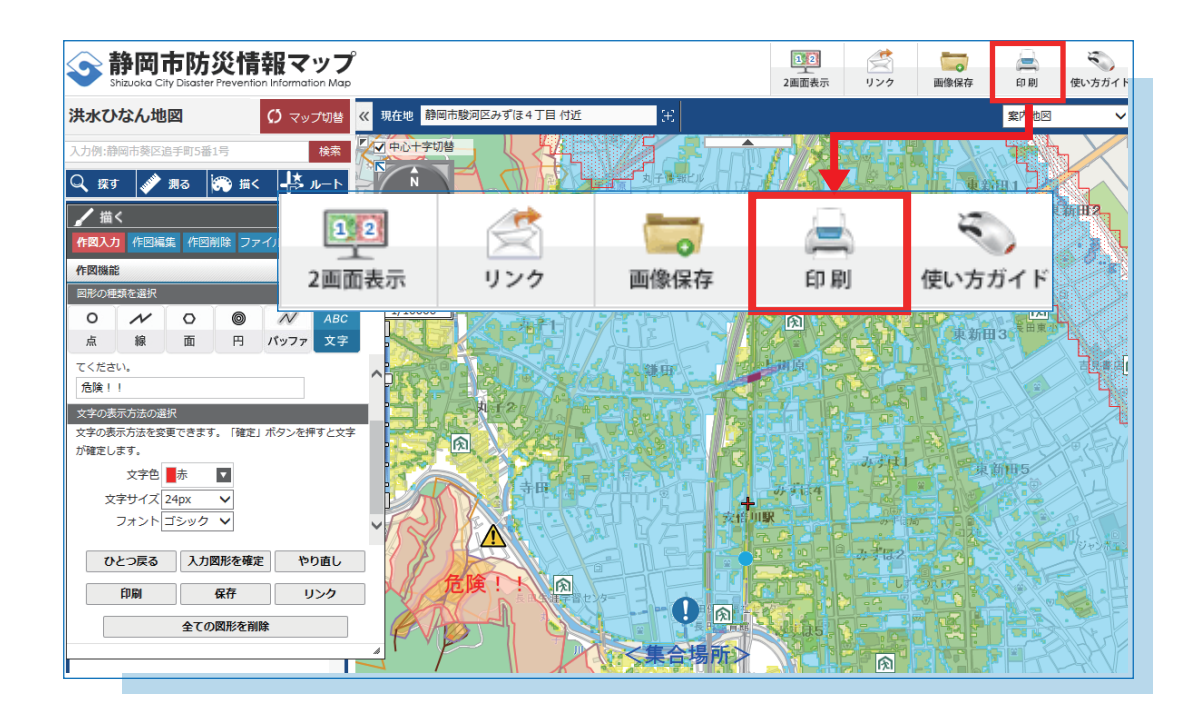

(6)「印刷」をクリックします。

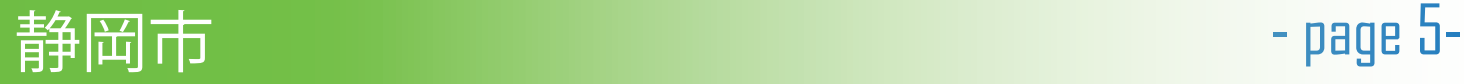

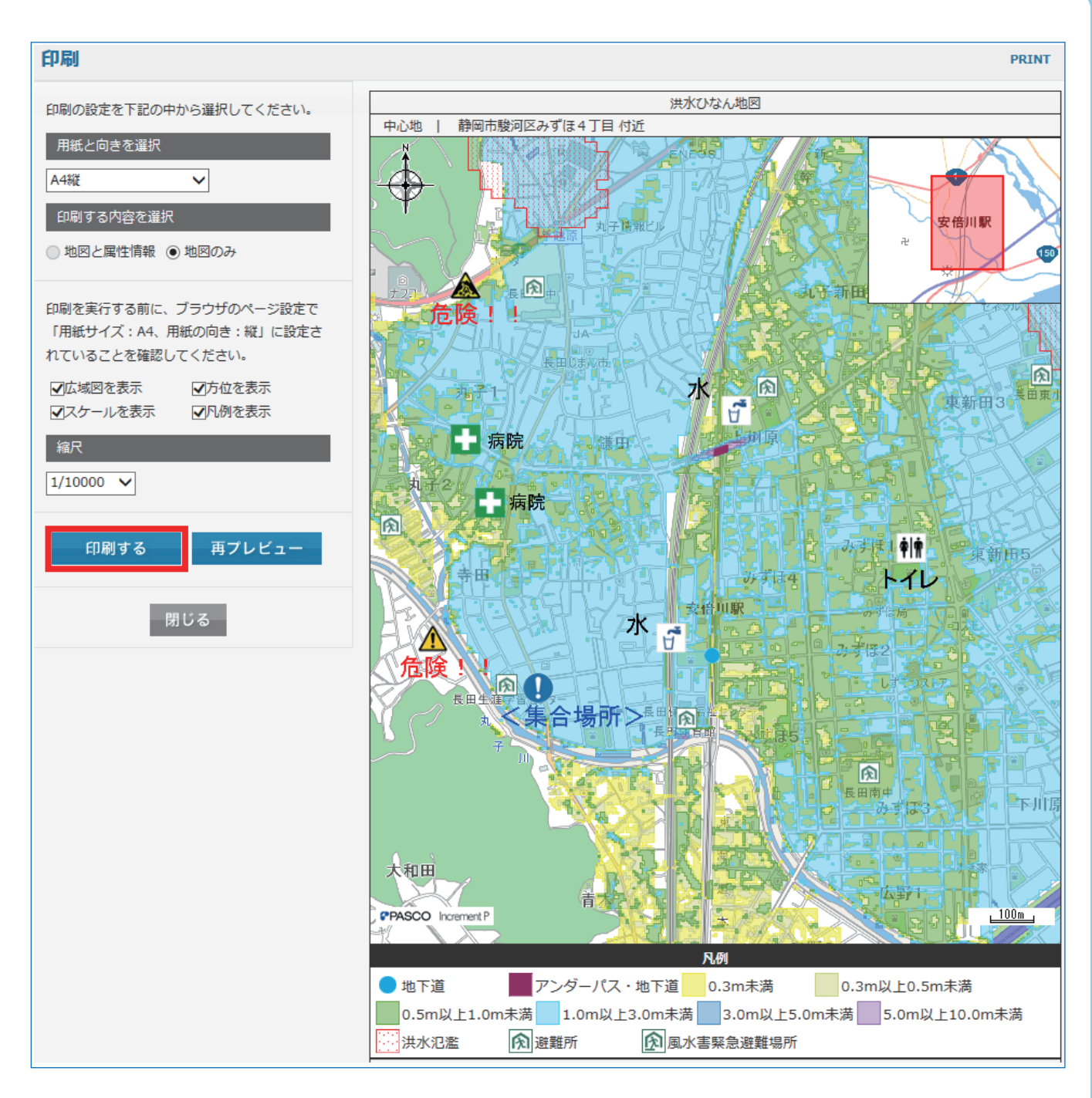

(7)「印刷する」をクリックします。

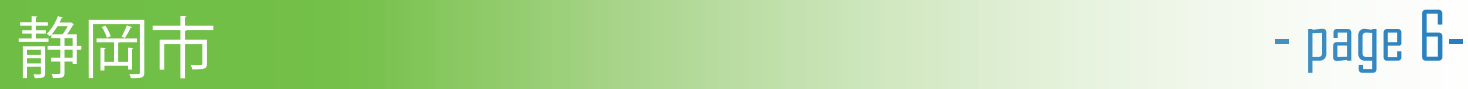

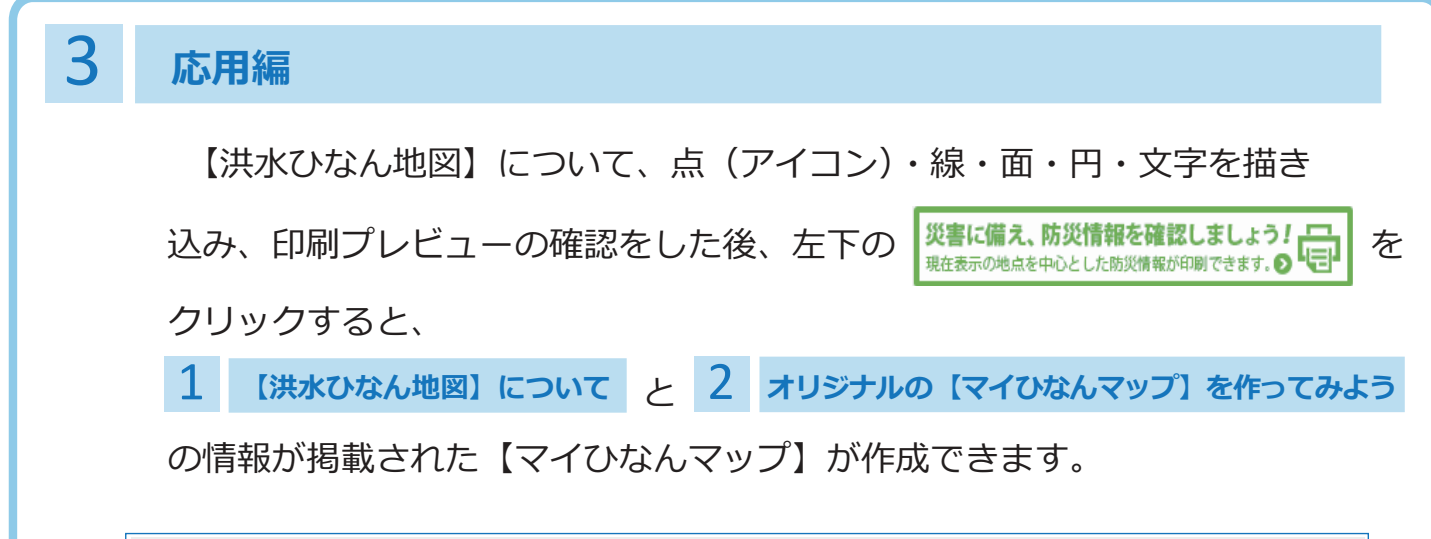

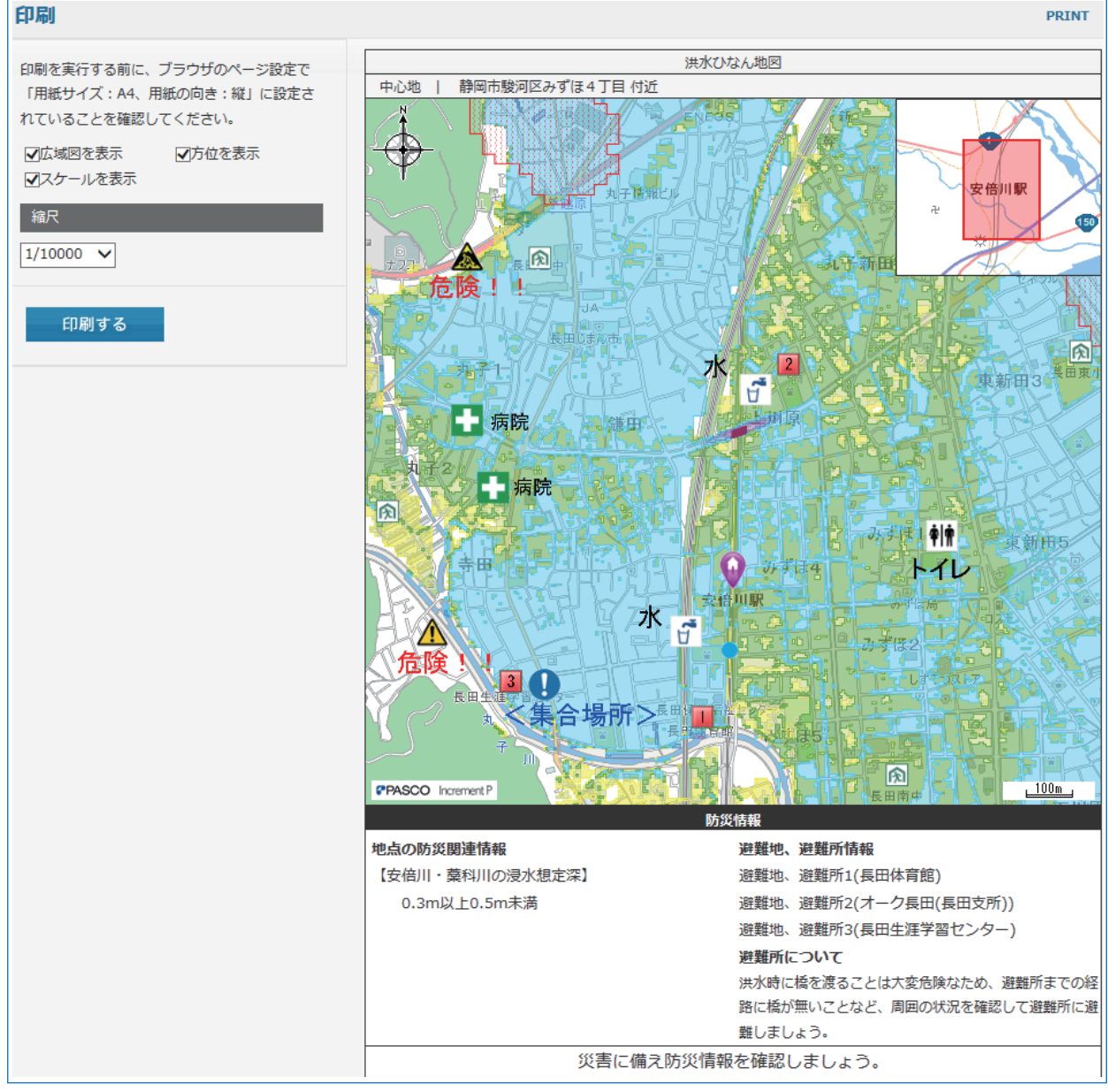

【マイひなんマップ】を作成して、日頃からその場所の被害想定や 避難する際の避難方向、避難所の確認をして、いざという時のために 備えておきましょう!!

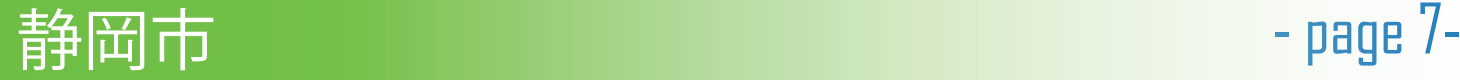